# The Gigabyte Gazette

The Monthly Newsletter of the

Sun City Summerlin
Computer Club

June 2016

# **Table of Contents**

| President's Message              |    |
|----------------------------------|----|
| Issue Contributors               | 2  |
| Submissions Welcome              | 2  |
| SCSCC Board of Directors Actions | 2  |
| General Membership Meetings      | 2  |
| Welcome New Members              | 3  |
| June 2016 Calendars              | 3  |
| Special Interest Groups          | 4  |
| Kaffee Klatches                  | 6  |
| June 2016 Classes                | 7  |
| June 2016 Seminars               | 9  |
| Tom's Tech-Notes                 | 11 |
| Kretchmar's Korner               | 14 |
| June Lab Monitor Schedule        | 16 |

# President's Message

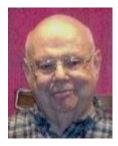

by Howard Verne

Dear Computer Club and friends

**Status of securing our club rooms:** (*Tom Burt*) The Club now has a new motion-activated, monitored alarm system installed. The monitoring service is AlarmCo. All of the installation and ongoing costs will be borne by the Association. We should also soon have Lexan windows covering the existing glass window panes in the walls and doors – costs again borne by the Association. The Club has received an insurance reimbursement from the Association for \$5919.16 (our original cost – less a \$5000 deductible).

There have been several planning meetings to determine how best to refurbish the lab to support Open Lab and hands-on training. Final decisions will be made in early June, after the membership approve a resolution authorizing the expenditure of reserve funds, not to exceed \$15,000. We hope to have the lab fully back in operation by early July.

**Reminder:** In July and August there will be no General Meetings. This provides a great time for everyone to enjoy the summer with your families. However, keep an eye on the Gigabyte Gazette newsletter. Classes and SIGs will continue through the summer, especially the Hardware / Software Repair Lab, which will continue to work on your computers at no charge, every Tuesday afternoon all summer.

Keep the first Thursday evening of each month open on your calendar for our 7 PM gatherings.

Your computer club board is already planning for our **November appreciation dinner** for all of our wonderful volunteers. For those members who have asked for a social event, this is it. The cost for you is only to volunteer 15 hours of time to help make our club a success.

Call any board member and we will find the right spot for your volunteer service.

Howard Verne, President (702) 527-4056 <a href="mailto:pres.scscc@gmail.com">pres.scscc@gmail.com</a>

#### **Issue Contributors**

| Tom Burt    |                 |  |
|-------------|-----------------|--|
| Kathy Kirby | David Kretchmar |  |
| Pat Lemay   | Howard Verne    |  |

# **Submissions Welcome**

We are always looking for new information to share with our club members. If you have computer or technical information you would like to share with members of the club, send your articles to Tom Burt at <a href="mailto:tomburt89134@cox.net">tomburt89134@cox.net</a>. Thank you to everyone for your contributions.

### **SCSCC Board of Directors Actions**

# The Computer Club Board of Directors took the following actions on May 11, 2016

Edith Einhorn made a motion that the minutes of the April 13, 2016 Board meeting be approved as submitted. The motion was seconded by Irene Burt and unanimously approved by the Board.

Chuck Wolff made a motion that the meeting adjourn at 10:40 AM. The motion was seconded by Edith Einhorn and unanimously approved by the Board.

#### **General Membership Meetings**

Our June general meeting, at **7 PM on Thursday, June 2<sup>nd</sup> at Desert Vista**, will feature **Isabel Boylan**, Electronic Resources and Computer Trainer from the Las Vegas-Clark County Library District.

**NOTICE:** At the June meeting, we will also conduct a brief **business meeting** to authorize required expenditures from the Club's reserve fund, not to exceed \$15,000, to replace equipment lost in the burglaries of April 9<sup>th</sup> and 10<sup>th</sup>.

For Club information go to <a href="www.scscc.club">www.scscc.club</a>, or contact Howard Verne, President at: 702-527-4056 / email pres.scscc@gmail.com.

# **Welcome New Members**

The following new members joined the Computer Club between March 26<sup>th</sup> and April 25<sup>th</sup>.

Linda Lafleur Steve Lodle Pauline Murano Larry Naughten Gail Stacy David Stickles Roger Storkamp

### **June 2016 Calendars**

To view the June classroom and lab calendars, click the following hyperlink:

http://www.scscc.club/Calendars/scscc\_calendar\_2016-06jun.pdf

#### **Special Interest Groups**

Special Interest Groups (SIGs) provide a forum for general discussion on a specific computer related subject. Admission to all SIGs is on a first-come, first-seated basis and is subject to the maximum allowed by fire code regulations. All of the following meetings are held in the Classroom. <W> or <M> or <H> indicate whether a SIG would be of interest to a Windows, Macintosh or Hand-held Device (ithing or Android) user.

#### Genealogy <W> Dark Jun - Aug

2nd Thursday, 10:00 a.m. Karen Ristic (702-749-6489)

Genealogy is one of America's most popular and rewarding hobbies. Come; let us help you find your ancestors on the Internet. We will explore helpful, free, sites and assist you in building your family tree. Check out Karen's new series of Family Tree Maker classes in the lab on the second Tuesday of the month.

#### Internet Investing <W/M>

3rd Thursday, 9:00 a.m. in even months Next meeting: June 16. Tom Burt (702-341-7095)

The Internet Investing SIG provides a forum for members interested in using Internet resources for researching and managing investments to meet, discuss, and learn more about the topic. The SIG's target audience is members with intermediate computer skills and investment experience, but all members are welcome.

#### GMail <W/M>

1st Thursday, 10:00 a.m. Pat Lemay (702-254-1499)

This SIG covers Gmail as well as other Google applications. All members are welcome. This is your place to learn about all things Google.

#### iPad <iPod, iPhone, iPad> Dark for the summer

4th Wednesday, 9 a.m. Zane Clark (702-562-3684)

This SIG will be your forum for learning about and discussing the Apple iPhone, iPod and iPad tablet devices. It's for Apple hand-held device owners of all experience levels.

# Hardware / Software Repair Lab <W > Every Tuesday, 1:00 p.m. to 4:00 p.m.

Chuck Wolff (702-233-6634) and Chuck Hagen (702-418-2614)
The Repair Lab provides **CLUB MEMBERS ONLY** with no cost assistance for those having upgrades and / or hardware and software problems with their computers. Bring in only your PC tower and your problems. Our TECH team will give you our best effort. *Be sure to mark your cables so you can re-connect when you get home*.

#### Macintosh Users' Group <M/H>

2nd and 4th Tuesday, 6:30 p.m.
Ed Barkin (702-243-6597) and
Rose Mary D'Aloisio (702-255-2813)
This SIG is for Macintosh users of all experience levels. We will have Q&A, so bring your questions and/or problems.

# Photoshop <W> Dark for the summer 2nd and 4th Wednesdays, 6:00 p.m.

Un-moderated discussion group
This SIG covers many of the basic elements found in both Adobe Photoshop and Adobe Photoshop Elements, two excellent tools to get professional-quality results. If you wish to enhance your photographs, this SIG will be most helpful and of great value. This SIG's target audience is intermediate to advanced digital imaging users, but all members are welcome.

### Picasa <W> Dark indefinitely

3<sup>rd</sup> Mondays, 1:00 p.m.

Stu Gershon (702-255-3309)

Stu conducts this SIG as a monthly workshop, using Picasa 3 as the tool for organizing and editing digital photos. This SIG's target audience is beginner to intermediate digital photography users, but all members are welcome.

#### Photoshop Elements<W> Dark in June? TBA

4th Mondays, 1:00 p.m.

Mary Miles

This SIG covers many of the basic and advanced elements found in Adobe Photoshop Elements, especially layers. If you wish to make the most of your photographs, this SIG will be very helpful. This SIG's target audience is intermediate digital imaging users, but all members are welcome.

#### Windows 10<W>

First and Third Saturdays at 10:30 am
Bill Wilkinson (702-233-4977)
Each session will be devoted to assisting new
Windows 10 owners in becoming familiar and
comfortable with Microsoft's newest operating
system for desktop and laptop computers.
Assistance will be given individually or in small
groups as circumstances warrant. Bill's notes are
available by clicking HERE.

#### **Kaffee Klatches**

Kaffee Klatches provide a forum for general discussion on all computer-related subjects. Admission to all Kaffee Klatches is on a first-come, first-seated basis and is subject to the maximum allowed by fire code regulations. All of the following meetings are held in the Classroom. <W> or <M> or <H> indicate whether a SIG would be of interest to a Windows, Macintosh or Hand-held Device (i-thing or Android) user.

#### Windows 10 Kaffee Klatch <W>

First and Third Saturdays, 9:00 a.m. Bill Wilkinson (702-233-4977)

If you are a novice or near-beginner computer user, or if you just want some refresher information together with a refreshing cup of coffee, then jump-start or recharge your computing knowledge by attending these Win 10 KK sessions. At each session, attendees will explore from one to four topics of particular interest to beginners and near-beginners. The topics are always announced a couple of days in advance via e-mail to SCSCC members who have subscribed to the club's message board. Each topic is presented in a step-by-step manner and is supported by "how to" notes that can be easily and conveniently downloaded from the <a href="SCSCCBKK.org">SCSCCBKK.org</a> web page. Following each "up front" presentation of one or more topics (approximately 60 minutes in duration), an informal open-ended Question and Answer period takes place for those who wish to participate, listen, reflect, or inquire.

#### Kaffee Klatch < W/M/H>

Every Tuesday, 8:30 a.m. Sandy Mintz (702-838-2525)

This KK is for all users from beginning to advanced. The KK discussions are not restricted to any one subject, computer platform or computer-knowledge level but should be computer or technology related. We will try to answer your questions, help you keep your systems updated and provide some useful "tips and tricks." If you have a tip or information you would like to share, we encourage you to bring it in and share since the SCSCC is built on "neighbor helping neighbor." The fellowship is great, the coffee is good, and the education received from the KK attendees is priceless. Stop by on Tuesday morning and have a cup of coffee with us.

#### June 2016 Classes

Because there are a limited number of computer stations available for hands-on participation, pre-registration is necessary for all classes. See individual class descriptions for details on how to register.

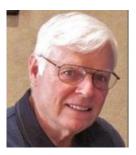

# BOOT CAMP CLASS for Windows Vista, Win7, Win8.1 and Win10 Users

No classes in June
Each Session Meets from 9 am - noon.
Lead instructor: Bill Wilkinson

Place Your Name on the Registration List for the Next Three-Session Class (Dates to be Determined as Interest Dictates)

#### **Course Description:**

Boot Camp is an introductory course designed for residents who are novice users of the Microsoft Windows operating system. It also serves as an excellent review for intermediate users who want to fill some gaps in their computer knowledge.

This hands-on class has a **limited enrollment of 12** with each participant working at an individual computer station in the Computer Lab. A team of lead instructor and four coaches will provide step-by-step instruction that will include demonstrations, guided practice and individual coaching assistance.

#### These strategies will be covered:

- Secrets for using the mouse and the keyboard effectively
- Basic vocabulary needed for an understanding of Windows (Vista, Win 7, and Win 8.1)
- Managing and organizing your personal data files (documents, pictures, videos, and music)
- Protecting your computer from viruses and other malware
- Safely downloading and installing applications from the Internet
- Efficient and safe use of an Internet browser and search engine.

Course Fee: \$10 for current club members; \$20 for non-members

Materials include: a step-by-step user's manual and a flash drive

#### **Registration Details:**

To reserve one of the remaining slots in this final Boot Camp class of 2015, telephone Bill Wilkinson at **702-233-4977**.

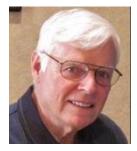

# **WINDOWS 10: the Basics and Beyond**

#### A NINE-HOUR HANDS-ON CLASS

No classes in June
Each Session Meets from 9 am - noon.
Lead Instructor: Bill Wilkinson

# Place Your Name on the Pre-Registration List for the Next Three-Session Class

This 9-hour hands-on class, delivered by a team of an instructor and five coaches, will provide participants with a printed manual with over 100 step-by-step strategies and procedures geared specifically to Windows 10.

In addition, we will provide some tips on how to effortlessly make your Windows 10 machine look and feel like your favorite earlier edition of Windows (either XP, Vista, or Win7). Now that's comfort ... having the familiarity of your old computer combined with the speed and power of the Windows 10 system!

Prerequisites: Club Membership for 2016 (\$10); Class Fee for Instructional Manual (\$10); comfortable with using a Mouse.

If you are interested in placing your name on a high-priority reservation list for the next available class, simply send an email message to: <u>WILKINLV5@COX.NET</u> and include the following information:

- Include "Windows 10 Class" in the Subject Title
- Your first and last name
- Your 8-digit Sun City Summerlin Association number
- Your telephone number
- Your email address

Your reservation will be acknowledged by return email.

Please note: All hands-on classes are limited to 12 participants. This class fills very quickly.

#### **June 2016 Seminars**

For Computer Club seminars, there is no requirement for advanced registration unless explicitly stated. Seating is first-come, first-seated.

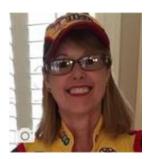

Facebook Q&A Lab

Wednesday, June 15<sup>th</sup> at 1 PM Presenter: Kaynella Williams Location: SCSCC Classroom

Facebook has more than one billion members online. Chances are your family and friends are already using Facebook – which means it's time for you to join in, too!

This session is planned as a hands-on question and answer event. It will be held in the **classroom**, because the lab is closed. A few experienced Facebook users and I will offer help on your specific Facebook questions such as setting up a new account, how to do something on Facebook, and privacy concerns.

We encourage you to bring your own laptop or tablet.

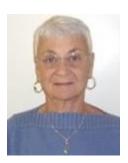

**Google Calendar** 

Thursday, June 16<sup>th</sup> at 1 pm Presenter: Pat Lemay

Location: SCSCC Classroom

Organizing your schedule should not be a burden. With Google Calendar, it's easy to keep track of life's important events all in one place. Google Calendar is free for anyone with a Google account. If you are already using Gmail you already have a Google account. As with most of Google's products, Google Calendar is web based which makes it available from any device that has 3G/4G or an Internet connection. You can create events and set up automatic reminders so you will never forget an event.

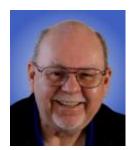

#### **Introduction to MS Excel 2013**

Thursday, June 30<sup>th</sup> at 9 AM Presenter: Tom Burt

**Location: SCSCC Classroom** 

This 2-hour seminar will introduce you to some the features of the **Microsoft Excel 2013** spreadsheet program. Most of this material also applies to Excel 2007, 2010 and 2016.

We'll start with the basic terminology of Excel spreadsheets and workbooks, how to set up a simple spreadsheet, how to enter data into a sheet, how to create and work with formulas and how to save a workbook.

After getting our feet on the ground, we will also cover a few simple example applications: "Home Financial Analysis" and "Contact List". We'll also save time for your specific MS Excel questions.

The handout and examples will be available about June 23rd at: <a href="www.scscc.club/smnr">www.scscc.club/smnr</a> in the MS Office section.

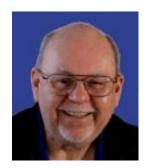

#### **Tom's Tech-Notes**

# Creating a Windows 10 Bootable Setup

#### Tom Burt, SCSCC Vice-President

Windows 10 has now been out for about 10 months. The free upgrade to Windows 10 for Windows 7 and Windows 8.1 systems is still available through July 29<sup>th</sup>. (See David Kretchmar's article following mine.) You can install that upgrade via the "Get Windows 10" tool or via Windows Update. You can also install it from a setup on a USB flash drive or on a DVD. The "install from setup" approach can be appealing if you have a number of PCs to upgrade because you only need to download the 3.5 GB of setup files once and then generate the USB or DVD setup.

The key to creating a setup USB flash drive or DVD is the free **Windows 10 Media Creation Tool**. You can download it from: <a href="https://www.microsoft.com/en-us/software-download/windows10">https://www.microsoft.com/en-us/software-download/windows10</a>. The tool runs on Windows 7, 8.1 or 10. It does not need to be installed, just run it.

The tool will walk through a succession of screens, as shown in the following series of screen shots with comments.

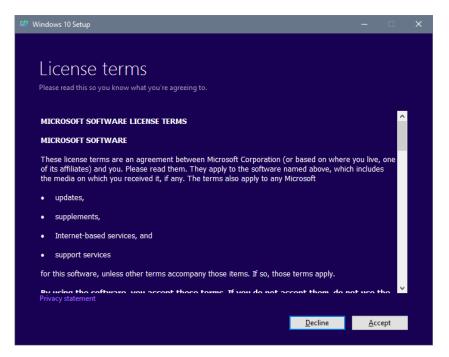

First up is the "License terms" screen.

Read the license if you wish and then click the Accept button.

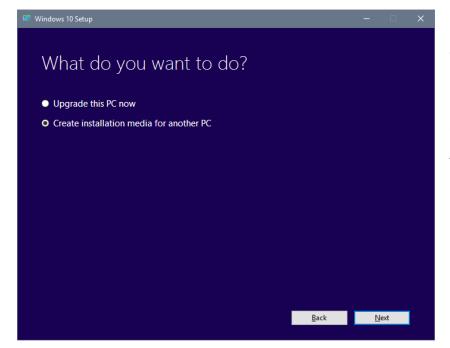

Next up is the "What do you want to do? Screen.

Click the bullet for "Create installation media for another PC".

Then click the Next button.

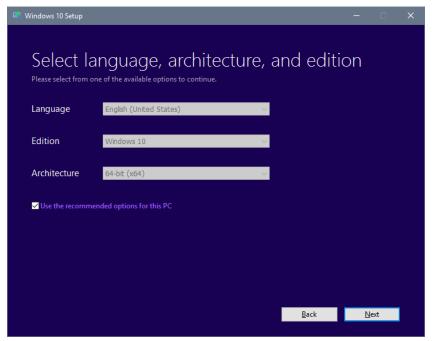

Next up is the screen for specifying the Language, Windows 10 version and CPU architecture.

By default, these match those of the system you're running the Media Creation tool on. Uncheck the box to change the selections.

When settings are the way you desire, click the Next button.

The final setup media is capable of upgrading either a "Home" or "Professional" edition of Windows 7 or 8.1. Be sure that the architecture setting (32-bit or 64-bit) matches that of the Windows OS on PC you plan to upgrade.

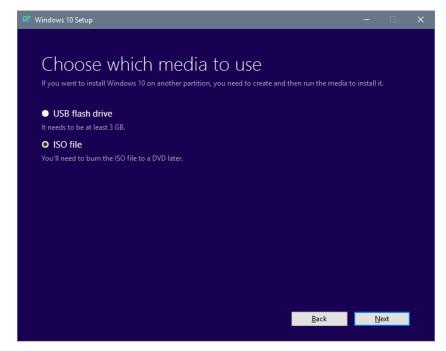

Next up is the "Choose which media to use" screen.

Click the bullet for whichever type of bootable media you desire.

Older PCs may not support booting from a USB flash drive. New PCs, especially laptops and tablets, often lack DVD drives.

After choosing, click Next and the tool will download the Windows 10 setup files and use them to create the bootable media. This will take 30 to 60 minutes.

For the USB flash drive option you will need at least a 4GB flash drive. All data on that flash drive will be overwritten, so make sure you have saved it somewhere else before using it.

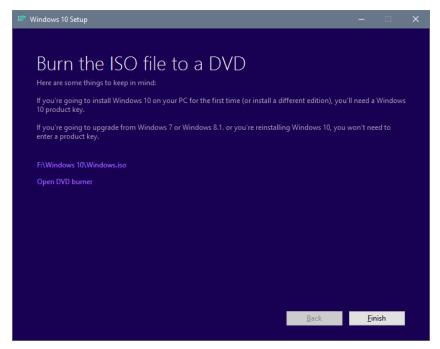

When the media creation is finished, you will get a completion screen.

If you chose to make an ISO file (a DVD image), you will be offered the option to use the Windows DVD burner (Win 8 or 10).

If on Win 7, you will need to use a third-party tool to burn the ISO to a real DVD. Having a bootable setup DVD is a good idea in case you need to do a clean reinstall of Windows 10 later.

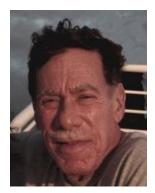

#### Kretchmar's Korner

# By David Kretchmar, Computer Hardware Technician Don't Lose Your Windows 10 Digital Entitlement

The launch of Windows 10 was unique and I'm not talking about the new features and greatly improved security. Windows 10 was the first version of Windows to be distributed for free.

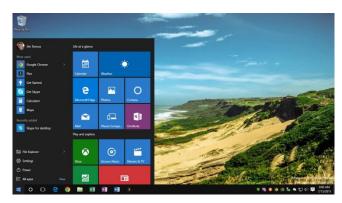

Microsoft's goal was to get many users of older operating systems to upgrade. When Windows 10 first became available Microsoft announced a target of having Windows 10 installed on one billion PCs within "2 to 3 years" of release. This now appears unlikely.

Microsoft announced in early May that they were "pleased" that 300 million devices were then running Windows 10. They also announced Windows 10 would cost \$119 starting July 29,

2016.

As the July, 29 deadline fast approaches, time is running out for you to get your free version of Windows 10, unless you do some preparation now.

If you are not one of the users who have already made the move over to Windows 10, there is a way to ensure you get a free upgrade *after July, 28*.

A Windows 10 upgrade gives your PC a 'Windows 10 entitlement'; when a computer is upgraded to Windows 10 a digital code is written to the motherboard of that computer. This means that Microsoft's servers will note that, going forward, that PC's hardware is eligible for Windows 10.

Once a PC's hardware is eligible, it remains eligible and allows an upgrade to Windows 10 at any time, even after the July, 29 deadline.

#### **Upgrade to Windows 10 and roll back**

The easiest way to get a Windows 10 entitlement is upgrading to Windows 10 and then rolling back to your previous version of OS. However, this method may not work perfectly every time and you may end up losing certain programs that you will need to reinstall, and possibly some settings. This is especially likely with a Windows 7 system.

If you don't want to take any chances, then you should create a complete image backup. An image backup will copy everything on your drive (operating system, boot sector, programs, and data files) into a set of large files. If something goes wrong during the install and roll back process you can use your image backup to get everything back to normal.

If you aren't concerned or don't or don't have an external drive to create an image backup, you can proceed to the upgrade and roll-back instructions below.

Download the Windows 10 upgrade tool and agree to upgrade your PC to Windows 10.

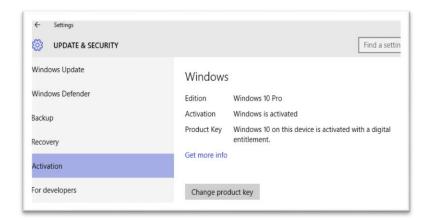

Once the install is complete > click the Start button > Settings > Update & Security > Activation.

Next to Product Key, make sure it says Windows 10 on this device is activated with a digital entitlement. It may take a while to display so be patient.

#### Roll back to Windows 7 or 8.1

Go to Settings > Update & Security > Recovery > click the Get Started button under Go back to Windows 7 or Go back to Windows 8.1. Microsoft states you have 30 days to roll back your system.

If you rollback Windows 10 will be uninstalled and your old Operating System restored.

Then if you decide you want Windows 10 after July, 29 you can upgrade without paying \$119.

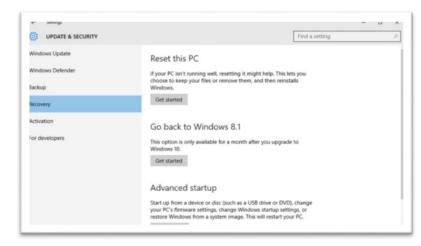

#### **Stop Microsoft from Bugging You to Upgrade**

Right-click (or touch and hold on a touchscreen) the Taskbar and then select Properties.

On the Taskbar tab select Customize for the Notification area.

In the Notification Area Icons window, for the GWX (Get Windows 10) icon, select Hide icon and notifications.

# June Lab Monitor Schedule

Current Plans are that the Computer Club Lab will be closed throughout the month of June.